# Extracted from:

# Build Reactive Websites with RxJS

Master Observables and Wrangle Events

This PDF file contains pages extracted from *Build Reactive Websites with RxJS*, published by the Pragmatic Bookshelf. For more information or to purchase a paperback or PDF copy, please visit <a href="http://www.pragprog.com">http://www.pragprog.com</a>.

Note: This extract contains some colored text (particularly in code listing). This is available only in online versions of the books. The printed versions are black and white. Pagination might vary between the online and printed versions; the content is otherwise identical.

Copyright © 2018 The Pragmatic Programmers, LLC.

All rights reserved.

No part of this publication may be reproduced, stored in a retrieval system, or transmitted, in any form, or by any means, electronic, mechanical, photocopying, recording, or otherwise, without the prior consent of the publisher.

The Pragmatic Programmers

# Build Reactive Websites with RxJS

Master Observables and Wrangle Events

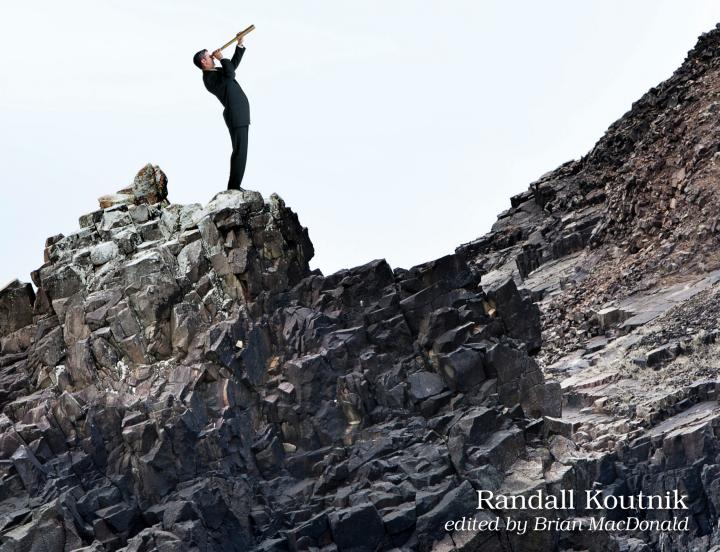

# Build Reactive Websites with RxJS

Master Observables and Wrangle Events

Randall Koutnik

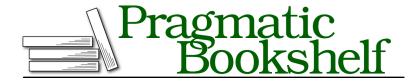

Many of the designations used by manufacturers and sellers to distinguish their products are claimed as trademarks. Where those designations appear in this book, and The Pragmatic Programmers, LLC was aware of a trademark claim, the designations have been printed in initial capital letters or in all capitals. The Pragmatic Starter Kit, The Pragmatic Programmer, Pragmatic Programming, Pragmatic Bookshelf, PragProg and the linking g device are trademarks of The Pragmatic Programmers, LLC.

Every precaution was taken in the preparation of this book. However, the publisher assumes no responsibility for errors or omissions, or for damages that may result from the use of information (including program listings) contained herein.

Our Pragmatic books, screencasts, and audio books can help you and your team create better software and have more fun. Visit us at https://pragprog.com.

The team that produced this book includes:

Publisher: Andy Hunt

VP of Operations: Janet Furlow Managing Editor: Susan Conant

Development Editor: Brian MacDonald

Copy Editor: Paula Robertson Indexing: Potomac Indexing, LLC

Layout: Gilson Graphics

For sales, volume licensing, and support, please contact support@pragprog.com.

For international rights, please contact rights@pragprog.com.

Copyright © 2018 The Pragmatic Programmers, LLC.

All rights reserved. No part of this publication may be reproduced, stored in a retrieval system, or transmitted, in any form, or by any means, electronic, mechanical, photocopying, recording, or otherwise, without the prior consent of the publisher.

ISBN-13: 978-1-68050-295-4 Book version: P1.0—December 2018

# **Building a Chat Room**

Chat systems are a favorite practice realm for programmers. You need to build out a two-way communications backbone, as well as a reactive UI on top of it. Subjects can help you enormously, handling both the real-time communication and data storage for use by components initialized after load. An example of this would be a subject recording the chat history in the background so that when the user opens that room, they'll see the most recent messages without needing an additional request.

This excercise is a capstone project for everything you've learned so far in this book. The goal is to connect many reactive streams to build an entire application. Extraneous functions to perform the raw DOM manipulation around displaying messages and modals are provided for you in chatlib.ts. While you're encouraged to take a look at these functions, they will not be discussed further, so we can keep the focus on learning RxJS.

When you're finished with this section, the chat application will have a login system, multiple rooms, and a chat history for each room.

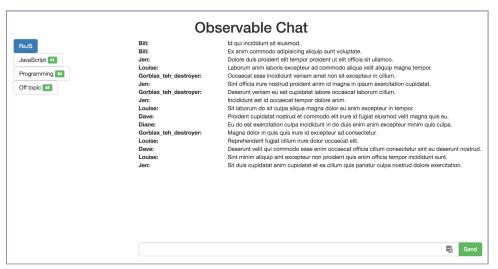

This chat system is centered around a single subject hooked up to the chat websocket. You'll use the webSocket constructor for connecting and managing this connection to the server. Add the following snippet to the reader.ts file in the chapter directory. The chatStream\$ variable will serve as the central source of information for your chat system.

#### vanilla/multiplexingObservables/reader-complete.ts

```
interface ChatRoom {
  name: string;
}
interface ChatMessage {
  room: ChatRoom;
}
let wsUrl = 'ws://localhost:3000/api/multiplexingObservables/chat-ws';
let chatStream$ = webSocket<ChatMessage>(wsUrl);
```

This chat application has four parts, and each one hooks into chatStream\$ in a unique way. The first section handles the user providing a username as a rudimentary form of authentication.

# Logging in

The first thing you will see when you load the page is a modal that asks for a username. In this section, you add code that allows the user to enter a username, connect to the server to log in, and close the modal to display the rest of the page. Let's add some code that listens in on the events from that modal to trigger login. To make it easy on the user, you'll create two different observables, one listening for the Enter key, and the other listening for a click on the Login button. All the code cares about at this point is that the user has filled in their name and wishes to submit it.

At this point, we map to the value of the input box (ignoring any value, the important thing is that an event happened), filter out empty strings, and display a handy loading spinner to indicate to the user that the backend is working hard on getting their chat ready. Finally, the subscription calls authenticateUser—a function you'll create in the next snippet.

#### vanilla/multiplexingObservables/reader-complete.ts

Next, let's use an AJAX observable to tell the backend about the newly connected user. The AjaxObservable sends a request to the backend, and the Async-Subject listens in, storing the resulting value for the rest of the application to use upon request.

### vanilla/multiplexingObservables/reader-complete.ts

```
merge(
  fromEvent(loginBtn, 'click'),
  fromEvent<any>(loginInput, 'keypress')
  .pipe(
    // Ignore all keys except for enter
    filter(e => e.keyCode === 13)
  )
)
.pipe(
  map(() => loginInput.value),
  filter(Boolean),
  tap(showLoadingSpinner)
)
.subscribe(authenticateUser);
```

# \// Joe asks:

# ئرد

# What's with the Boolean Filter?

To review: The filter method expects to take a function that checks the latest value in the stream and returns true or false. filter only passes on a value if the function returns true.

JavaScript provides constructor functions for all of the primitives in the language, including booleans. The Boolean constructor takes any value, returning true if the value is truthy, and false otherwise. Sound familiar? <code>filter(Boolean)</code> can be used as a shortcut for <code>.filter(value => !!value)</code> and carries a clearer intent for what you intend to do.

Now the code knows when the user has chosen a username and now it needs to close the modal and show the rest of the app. To do so, add a subscription to the user subject, calling the provided closeLoginModal function when the user request finishes and providing data about the current state of the chat room.

# vanilla/multiplexing Observables/reader-complete.ts

```
userSubject$
.subscribe(closeLoginModal);
```

Now, you should be able to load the page, enter a username in the modal, and wait for the backend to respond with data about the current state of the chat. After the backend responds, nothing is listening in to render anything to the page. It's time to implement the code around viewing and switching chat rooms.

# **Rendering and Switching Rooms**

After the user has logged in, they will want to see all of the rooms available to them and switch between them. To accomplish this, once the login modal has closed, start listening in for any new messages that come across the websocket. While it's possible to not keep any history and only show the latest messages, you can use the RxJS ReplaySubject to track room history. A ReplaySubject records the last n events and plays them back to every new subscriber. In this example, we'll create a new ReplaySubject for every chat channel and create a new subscription whenever the user switches rooms.

#### vanilla/multiplexingObservables/reader-complete.ts

```
function makeRoomStream(roomName) {
  let roomStream$ = new ReplaySubject(100);
  chatStream$
  .pipe(
    filter(msg => msg.room.name === roomName)
  )
  .subscribe(roomStream$);
  return roomStream$;
}
```

When the user authenticates, the server replies with the list of rooms the user is currently in. The room section needs to listen in on that, render the list of room buttons to the page, create room streams using the function above, and trigger an event loading the user into the first room on the list by default. Here, you'll use three separate subscribe functions to keep things compartmentalized:

## vanilla/multiplexing Observables/reader-complete.ts

```
let roomStreams = {};
userSubject$
.subscribe(userObj => {
    userObj.rooms.forEach(room =>
        roomStreams[room.name] = makeRoomStream(room.name)
    );
});
userSubject$
    .subscribe(userObj => renderRoomButtons(userObj.rooms));
userSubject$
    .subscribe(userObj => roomLoads$.next(userObj.rooms[0].name));
```

For that code to work, you need to track when the user clicks one of the room buttons on the left, indicating they'd like to switch to a new room. A separate subject is created to track room loads so that we can trigger a room load from an event emitted by userSubject\$. There's also a check to see whether the user clicked directly on the unread number, in which case, we pass on the parent element.

#### vanilla/multiplexingObservables/reader-complete.ts

```
let roomClicks$ = fromEvent<any>(roomList, 'click')
.pipe(
    // If they click on the number, pass on the button
    map(event => {
        if (event.target.tagName === 'SPAN') {
            return event.target.parentNode;
        }
        return event.target;
    }),
    // Remove unread number from room name text
    map(element => element.innerText.replace(/\s\d+$/, ''))
);
let roomLoads$ = new Subject();
roomClicks$.subscribe(roomLoads$);
```

Finally, now that you're tracking which room is active, it's time to start listening in on the streams and showing new messages on the page. The roomLoads\$ stream listens for new room loads, updates the DOM classes on the buttons, switches to the new room stream through switchMap, and writes each event from the stream to the page as a message (writeMessageToPage and setActiveRoom are provided for you in chatLib.ts). Remember that each stream in roomStreams is a ReplaySubject, so as soon as switchMap subscribes to the subject, the last 100 messages are passed down the chain.

### vanilla/multiplexing Observables/reader-complete.ts

```
roomLoads$
.pipe(
  tap(setActiveRoom),
  switchMap(room => roomStreams[room])
)
.subscribe(writeMessageToPage);
```

Now that you've completed this section of the application, a list of rooms to join appears on the left, and each room starts to display messages from other users. When a user clicks the button to switch to a new room, the chat history that's been collected so far is shown. While this is starting to look like a functional chat room, one critical feature is missing: the user still can't send a message to a chat room. Time to fix that.

# **Sending Messages**

Now that the user can see the current rooms and the messages sent to them, it's time to let them send messages of their own. Compared to the two sections in the chat room so far, sending messages is fairly simple. It starts with the same technique as the login modal, using merge to listen for either a selection

of the Send button or a press of the Enter key. Next, the stream plucks out the value of the message box, ensures the value is not an empty string, and resets the message box.

The following snippet introduces a new operator you haven't seen before: withLatestFrom. The stream in this snippet needs to send a new chat message (entered by the user) to the server and needs to annotate it with the user's name and current room so the server knows who sent the message and where it was sent.

Previously, you used combineLatest whenever you needed to combine the most recent value from multiple streams. combineLatest comes with a catch, though—it emits a new value when any of the streams emits a value. We don't want to send a new chat message when the user switches to a new room. Instead, withLatestFrom only emits new values when the observable stream that it's passed into through pipe emits a value. You can also add an optional projection function to combine the latest values from all of the streams.

#### vanilla/multiplexingObservables/reader-complete.ts

```
merge(
  fromEvent<any>(sendBtn, 'click'),
  fromEvent<any>(msgBox, 'keypress')
   // Only emit event when enter key is pressed
    filter(e => e.keyCode === 13)
)
.pipe(
 map(() => msgBox.value),
 filter(Boolean),
  tap(() => msgBox.value = ''),
 withLatestFrom(
    roomLoads$,
    userSubject$,
    (message, room, user) => ({ message, room, user })
  )
)
.subscribe(val => chatStream$.next(<any>val));
```

Finally, the chat room is feature complete. Users can log in, read incoming messages in all rooms in the system, and send messages of their own. Time to add a final flourish: let's display how many unread messages are waiting in each room.

# **Displaying Unread Notifications**

While not strictly needed for a chat room, it can be interesting to see how many new messages have shown up in a room that the user doesn't have directly loaded. This feature is concerned with two streams: new messages and room loads. The tricky part is that, while we want to listen in to multiple streams and store state inside the observable stream (using merge and scan), we also want to perform different actions depending on which stream emits a new value. To make this simple, call map on the streams as they're passed into the merge constructor, so each new event tells us what type of event it is:

#### vanilla/multiplexing Observables/reader-complete.ts

```
merge(
  chatStream$.pipe(
    map(msg => ({type: 'message', room: msg.room.name}))
  ),
  roomLoads$.pipe(
    map(room => ({type: 'roomLoad', room: room}))
  )
)
```

Now that the stream is annotated, you can use scan to carry the state of all unread messages. Here the state contains two properties: rooms, an object storing the number of unread messages per room, and activeRoom, the most recently loaded room. Inside scan, we check to see what type of event has been emitted.

In case the event is a room load, the state is updated to record the new active room and set the number of unread messages in that room to 0. In the case that the websocket has sent a new message, scan first checks to see whether the message was sent to the current room. If it was, the current state is returned unmodified. Otherwise, we make sure that the current state has a record for the room in question (adding a new entry if this is the first time scan has seen this room, to allow for a dynamic room list). Finally, the room record is incremented.

#### vanilla/multiplexingObservables/reader-complete.ts

```
.pipe(
  scan((unread, event: any) => {
    // new message in room
    if (event.type === 'roomLoad') {
        unread.activeRoom = event.room;
        unread.rooms[event.room] = 0;
    } else if (event.type === 'message') {
        if (event.room === unread.activeRoom) {
            return unread;
        }
        if (!unread.rooms[event.room]) {
            unread.rooms[event.room] = 0;
        }
        unread.rooms[event.room]++;
    }
```

```
return unread;
}, {
  rooms: {},
  activeRoom: ''
}),
```

The last step has two map operators to convert the state from scan into something easier to loop over, and the subscribe call passes each room object to setUnread, a function from challib.ts that updates the text in the room buttons.

#### vanilla/multiplexingObservables/reader-complete.ts

```
map(unread => unread.rooms),
map(rooms =>
   Object.keys(rooms)
   .map(key => ({
      roomName: key,
      number: rooms[key]
   }))
)
.subscribe(roomArr => {
   roomArr.forEach(setUnread);
});
```

With that, your chat room is complete. If you're looking for a bit more of a challenge, try to update the code so that the user can change their name. Right now, this codebase assumes that the user can't change their username after entering it in the initial modal. Imagine if userSubject\$ was an unbounded stream, adding an AJAX call for each username change. How would you change things to make them more flexible? Start with the pattern you used to track unread rooms, since that brought in two unbounded streams.